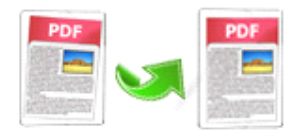

Note: This product is distributed on a 'try-before-you-buy' basis. All features described in this documentation are enabled. The registered version does not insert a watermark in your generated PDF documents.

## **1 About Easy PDF** Scan **Optimizer**

Sometimes you might have to scan our papers and images to PDF document, however the images within PDF always are skew or in incorrect color. With **Easy PDF Scan Optimizer**, you don't need to worry about those problem any more, it provides so much practical options to perfect your PDF document, for example, **de-skew** image with proper angle, convert image to **monochrome**.

Easy PDF Scan Optimizer is really <sup>a</sup> convenient tool for optimizing scanned PDF file, software provides multiple practical options for automatical operation, that means, you can easily optimize PDF document with mere <sup>a</sup> few steps, and its user-friendly interface helps to configure options intuitively.

Software also supports work with hot directory, with which you can appoint monitored folder and software will automatically process once PDF files inside are modified or new files are written in.

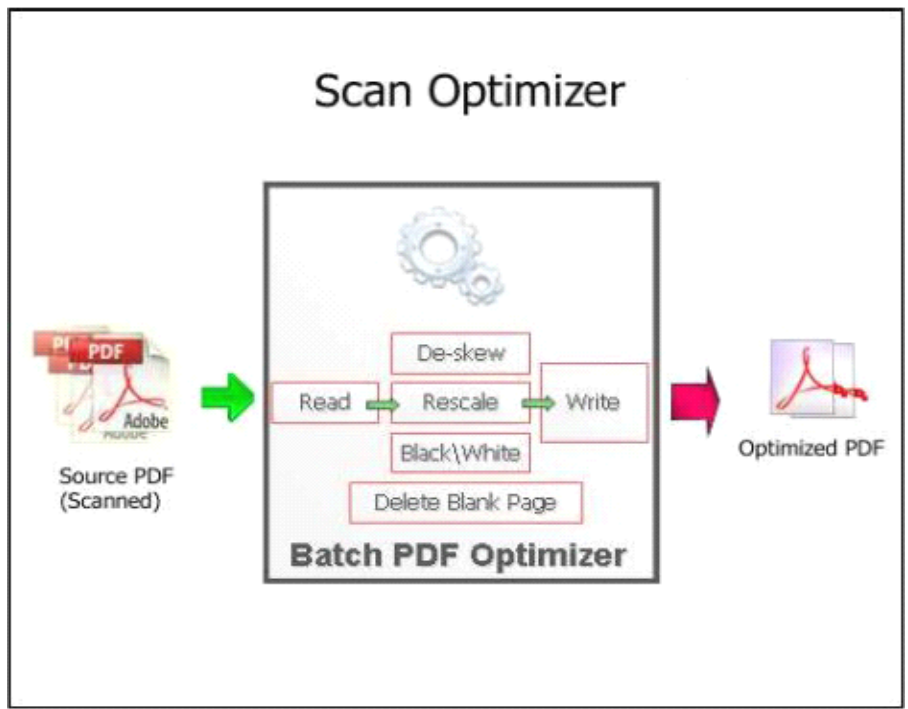

### **Functional FunctionalFunctional Functionaldiagram: diagram:**

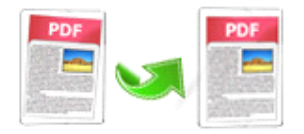

### Easy PDF Scan Optimizer PDF Optimize Utility User Documentation

#### **Sample:** De-skew image in PDF

 $-200$ 

#### US 6,200, ter just US 6,298,357 B1 and suit a - 19<br>| victimize Editable Mac installs #201 at<br>|ps:||**1922**||where  $\alpha$  . The determination are also determined by the determination of the probability for the latest probability of  $\alpha$  and  $\alpha$ and the model ways the discussion product the space of the space of the space of the space of the space of the space of the space of the space of the space of the space of the space of the space of the space of the space an<br>Mits voor het versch se<br>Mits Com afranken an class placement and<br>of compute Scattering<br>of classic **4**, when Contact Controllering, All contact send them at president of the contact of the sender of the sender of the sender of the sender of the sender of the sender of the sender of the sender of  $\begin{tabular}{c} \hline & \mbox{minimize}\\ \mbox{of } \mbox{minimize}\\ \mbox{on } \mbox{minimize}\\ \mbox{in } \mbox{sumimize}\\ \mbox{of } \mbox{sumimize}\\ \mbox{of } \mbox{sumimize}\\ \mbox{of } \mbox{sum}\\ \mbox{of } \mbox{sum}\\ \mbox{of } \mbox{sum}\\ \mbox{of } \mbox{sum}\\ \mbox{of } \mbox{sum}\\ \mbox{of } \mbox{sum}\\ \mbox{of } \mbox{sum}\\ \mbox{of } \mbox{sum}\\ \mbox{of } \mbox{sum}\\ \mbox{of } \mbox{sum}\\ \mbox{of } \mbox{sum}\\ \mbox{$  $\hat{m}$  and is transported by extremely the constant of the space of the state of the state of the state of the state of the state of the state of the state of the state of the state of the state of the state of the state changed or divided, the system maintains<br>could have a set help. The bob devisedness ing the probability that the at<br>reclined layer by comparing the determining the probability that the one strained values of  $\omega$  are determined values of  $\omega$  from  $\Phi$ . The method of claim  $S$ , whence one is a maxima of the samplining factor to as its sampling the weighting factor to olina.<br>5. which is comp  $\sim$  100 model of claim  $\Lambda$  where<br>  $\alpha$  is the same of the computer. The second contract to<br>  $\alpha$  in the largest model and the second contract to<br>  $\alpha$  in the largest model in the largest model in the second<br>contract to is the transition of the transition of the state of the state of the state of the state of the state of the state of the state of the state of the state of the state of the state of the state of the state of the state of We also the first term in the space of the space of the space of the space of the space of the space of the space of the space of the space of the space of the space of the space of the space of the space of the space of Contractor (Contractor)<br>Constantino di Propinsi Indonesia<br>Constantino di Propinsi Indonesia<br>Contractor di Contractor (Contractor)  $\alpha$  parameters  $\alpha$  . The first state of the system of the system of the system of the system of the system of the system of the system of the system of the system of the system of the system of the system of the system  $\frac{1}{2}$ you to determine corporting a last<br>a list chickened comparing a lost observator in the lost stress  $\mu$  in<br>at characteristic matrix model were real to stress and the model were<br>stress and the stress and the model were real to the stress of the<br>stress of the  $\mu$  -model of coll others of rigor  $We have used the assumption of the systemof a sample of the system, and the problem of a probability of the system is given by  $x$  probability of the system is given by  $x$  and  $y$  is the same set. The problem isto be the same set of the system is given by$ After **Before**

#### **Sample:** Black/White (Threshold) Mode

ti vil potegrapi za<br>Tittaranga (gan)<br>Ano Ser (ka Kano)

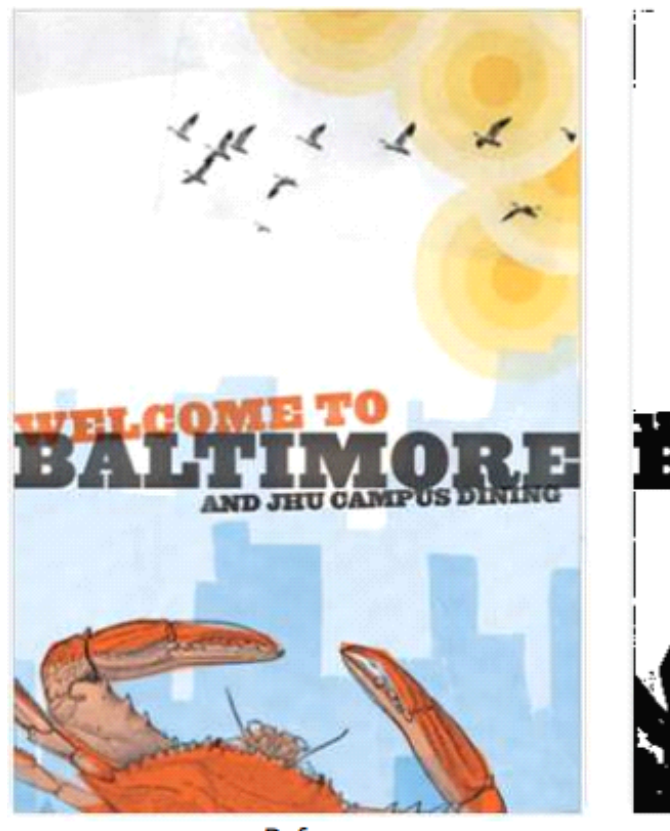

**Before** 

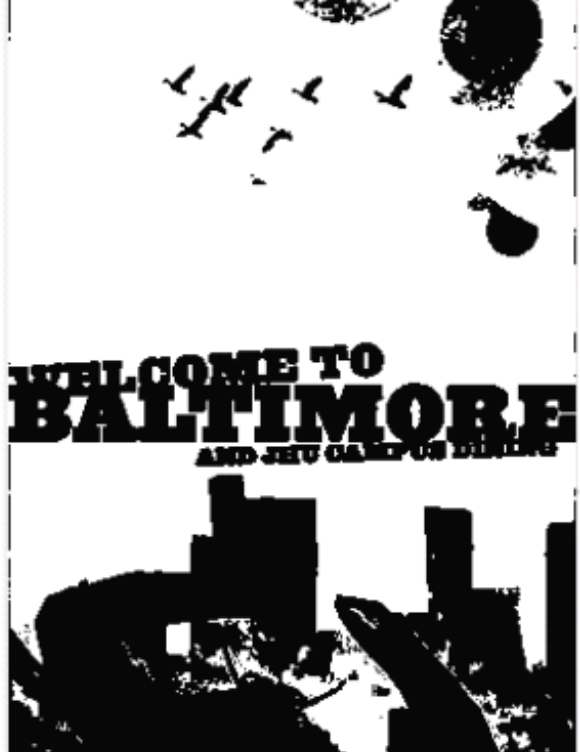

After

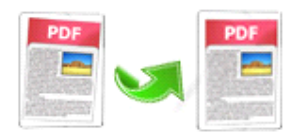

**Sample:** Grayscale Mode

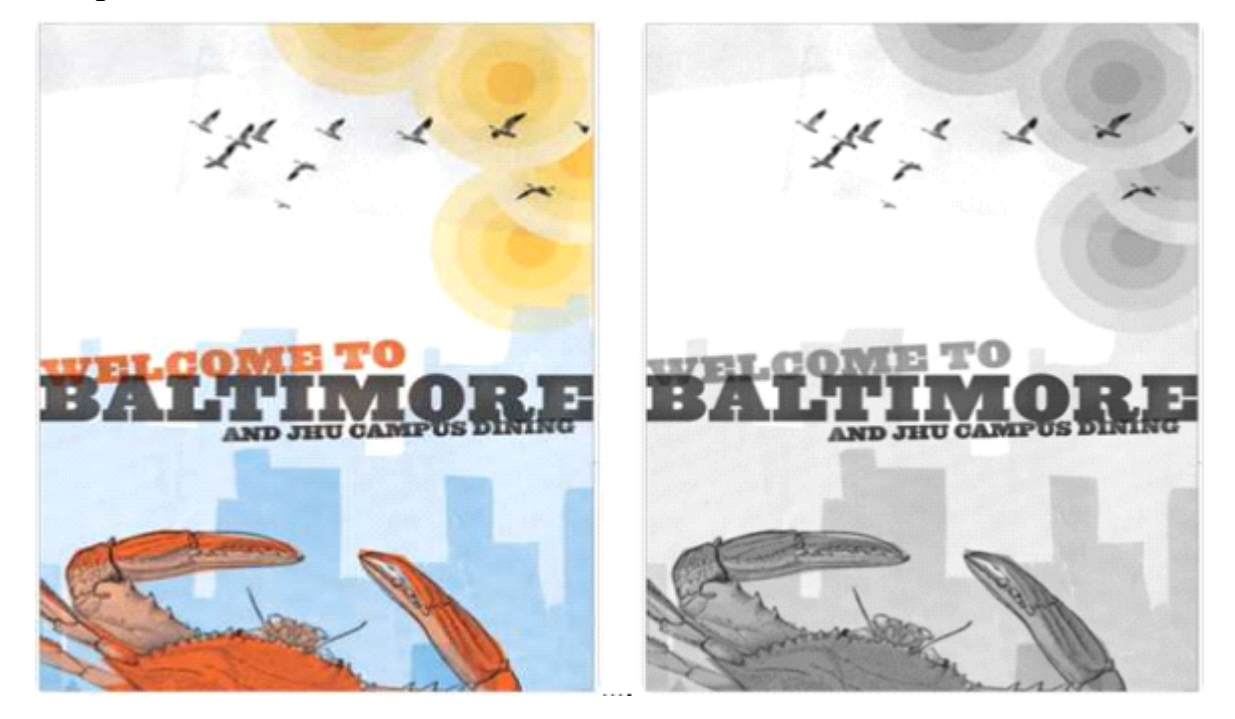

**Sample:** B/W (Ordered) Mode

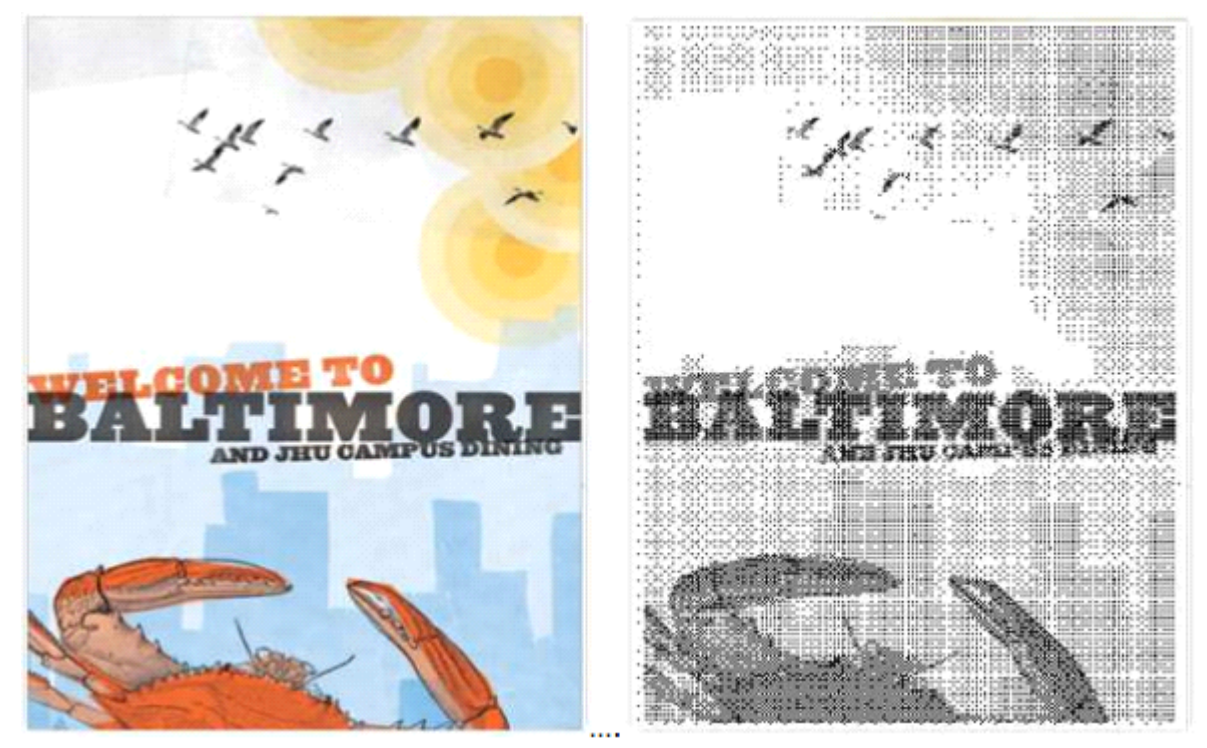

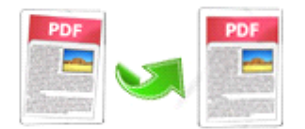

### **2 Functions Functions FunctionsFunctionsand Features Features Features**

- $\triangleright$  **Correct skew images** within PDF document with customized angle.
- $\triangleright$  Change images within PDF into monochrome(**black/white or gray**).
- � **Resample Resample**PDF to reduce the size of file.
- � Auto detect and delete blank pages within PDF document.
- $\triangleright$  Supports optimize all pages or only specific page range.
- � Supports work with **hot directory directory directory**to optimize automatically.
- $\triangleright$  Software compatible with Windows 98/2000/ME/XP/2003/Vista/7.
- $\triangleright$  Intuitive interface and simple operation.
- $\triangleright$  Affordable, free trial and upgrade.

Easy PDF Scan Optimizer does NOT require Adobe Acrobat, and produces documents compatible with Adobe Acrobat Reader Version 5 and above.

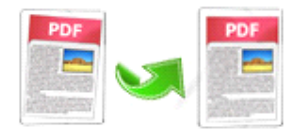

# **3 Using Easy PDF Scan Optimizer Optimizer Optimizer Optimizer**

Under Windows Operation System, Easy PDF Scan Optimizer can be started either via the desktop shortcut, or directly from Windows explorer.

When you start the program, if you haven't registered our product, you will be informed to purchase the full version.

Then you will be presented with the primary screen.

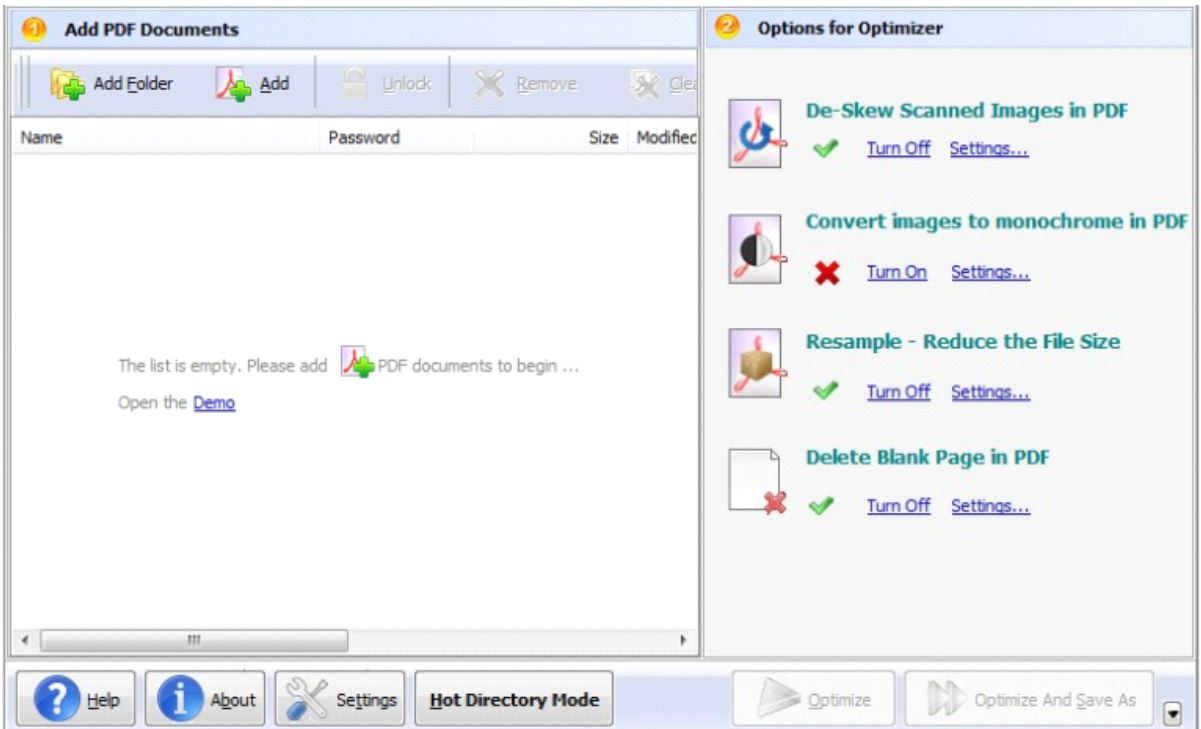

### **Add PDF** document

Click the  $\frac{1}{2}$  Add icon in toolbar will open the standard file browse and select window, where you can browse the folders and find the PDF file you want to mail. Alternatively you can open the ''**File**" menu and select "Add PDF Document" to add PDF file.

If you are using Windows Explorer to locate files, you have the convenience of being able to '**drag and drop**' files into the document window to add PDF file.

Easy PDF Scan Optimizer even allows you to select all files in a particular directory/folder by either using the **Add a Directory** option from the File menu or click the **integral and Folder** icon! Add a directory also supports sub-folders.

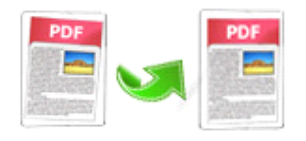

If any of the files you want to work with are password-protected (security may be set within Adobe Acrobat for Read and other permissions), then before Optimizing PDF files, you need to provide the file password(s).

### Settings for Optimization

Set Optimizer options by click the **Settings** button is settings icon. Then the **option** window will be opened.

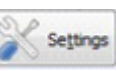

#### Option- De-Skew

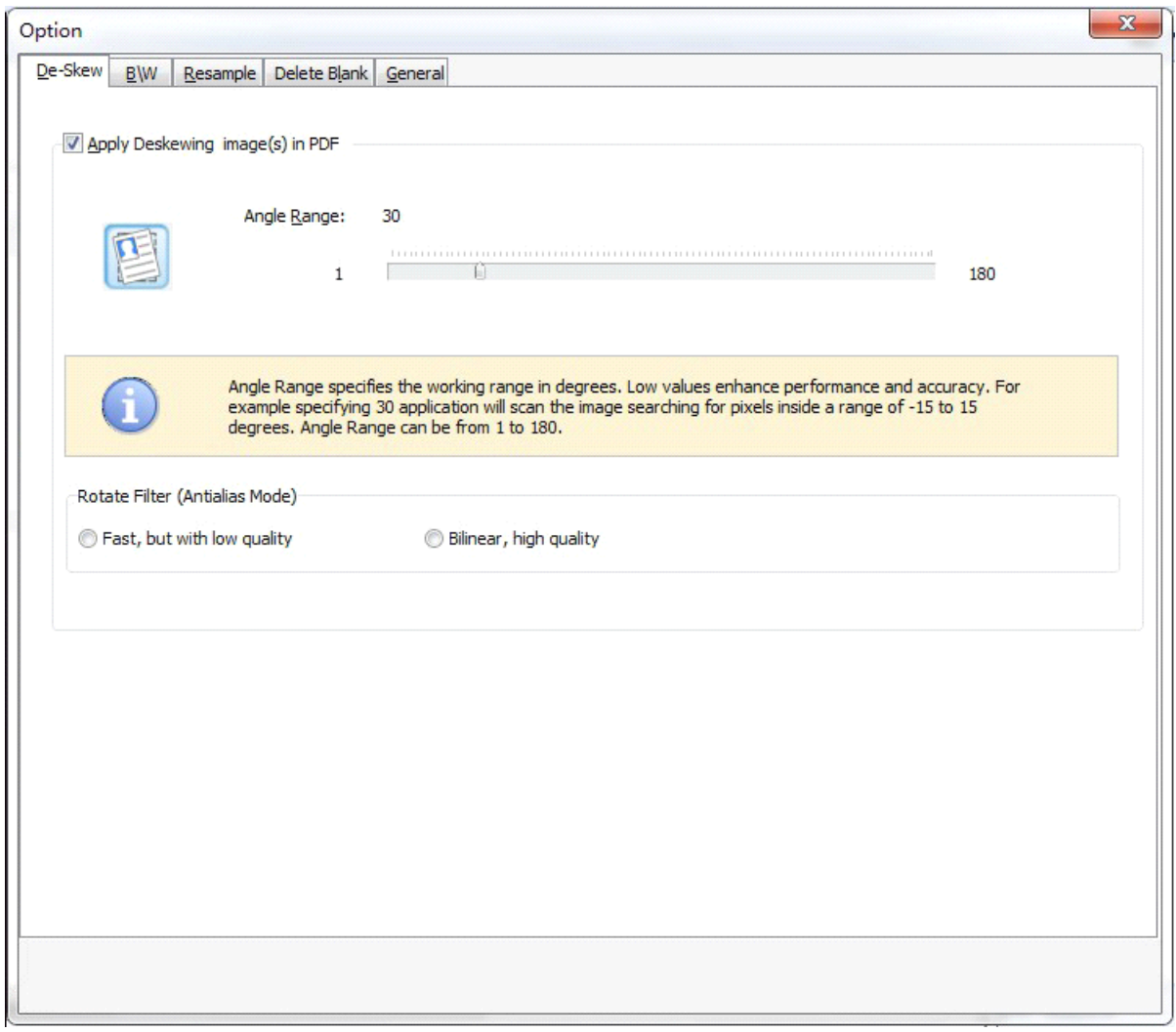

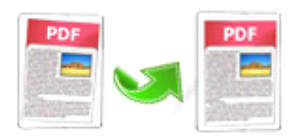

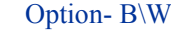

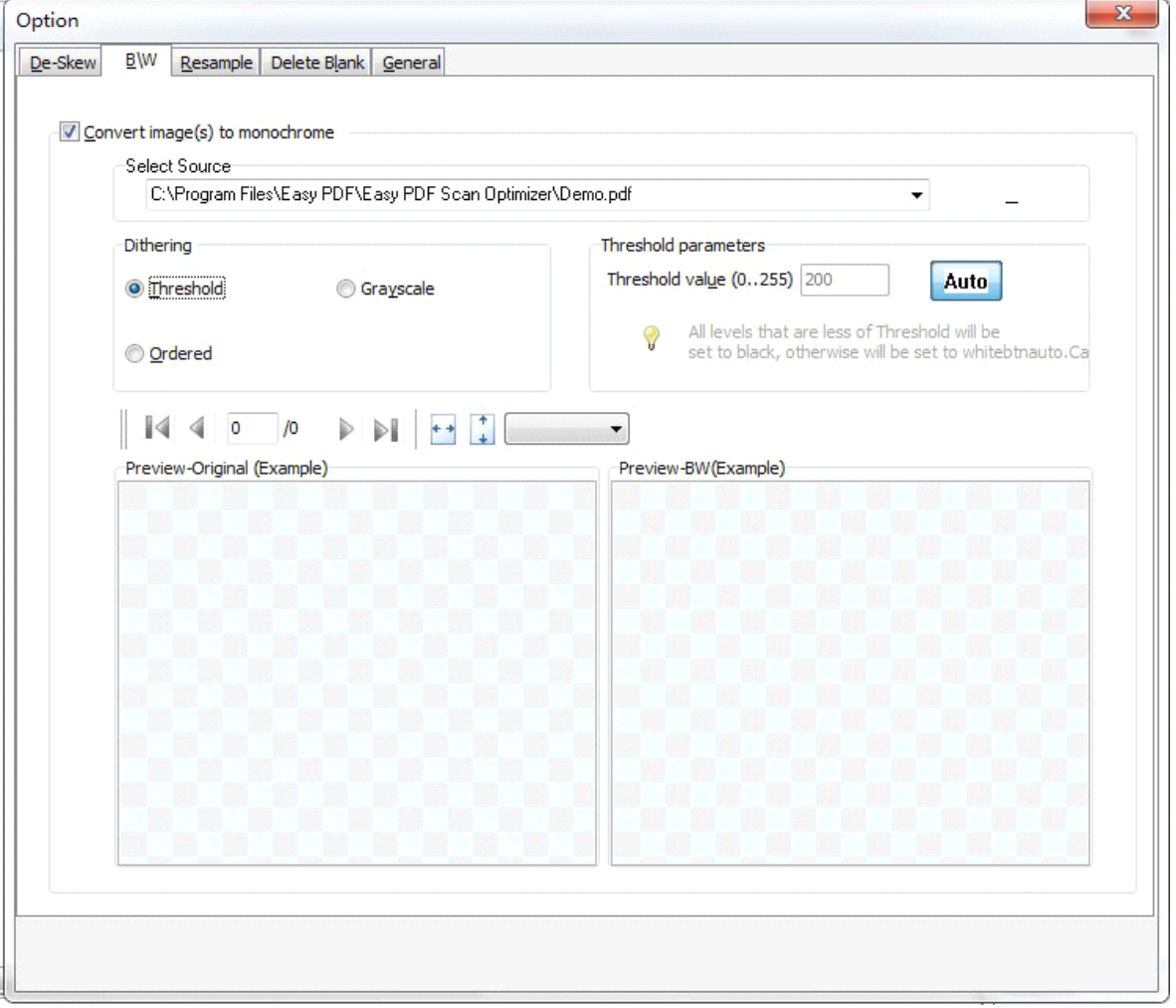

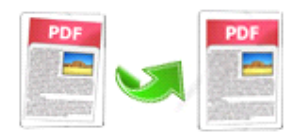

### Option- Resample

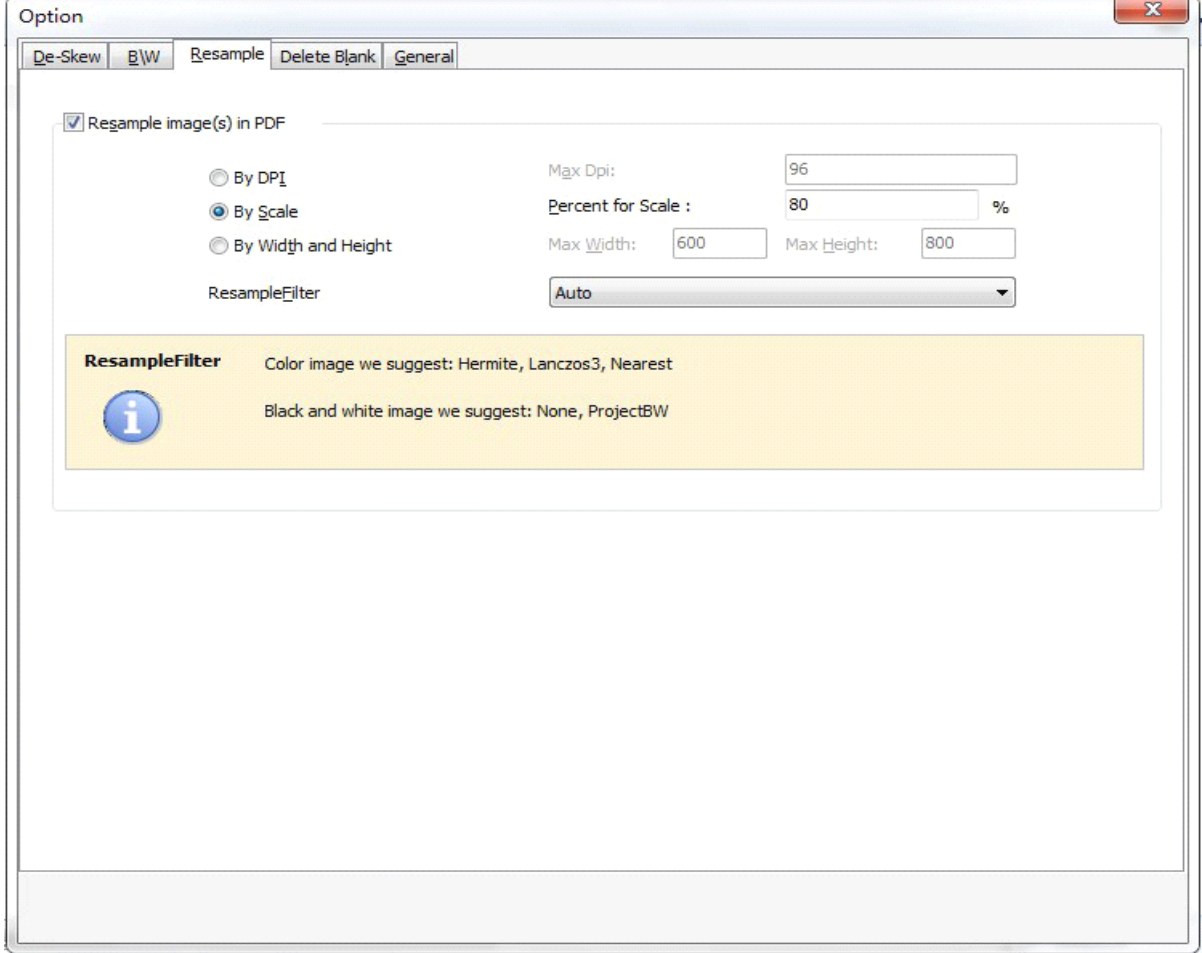

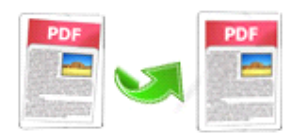

Option- Delete Blank

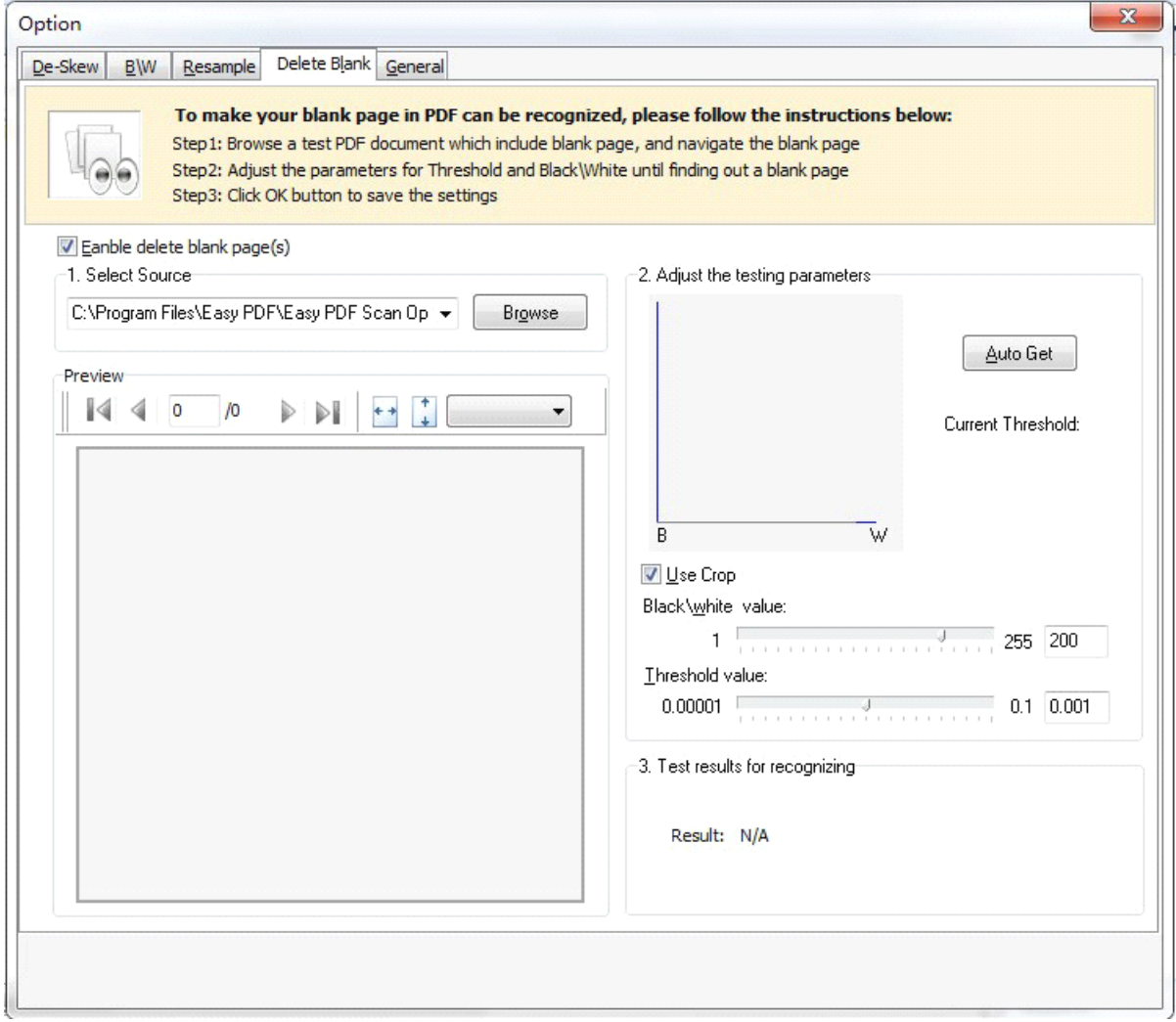

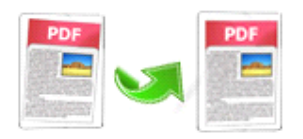

Option- General

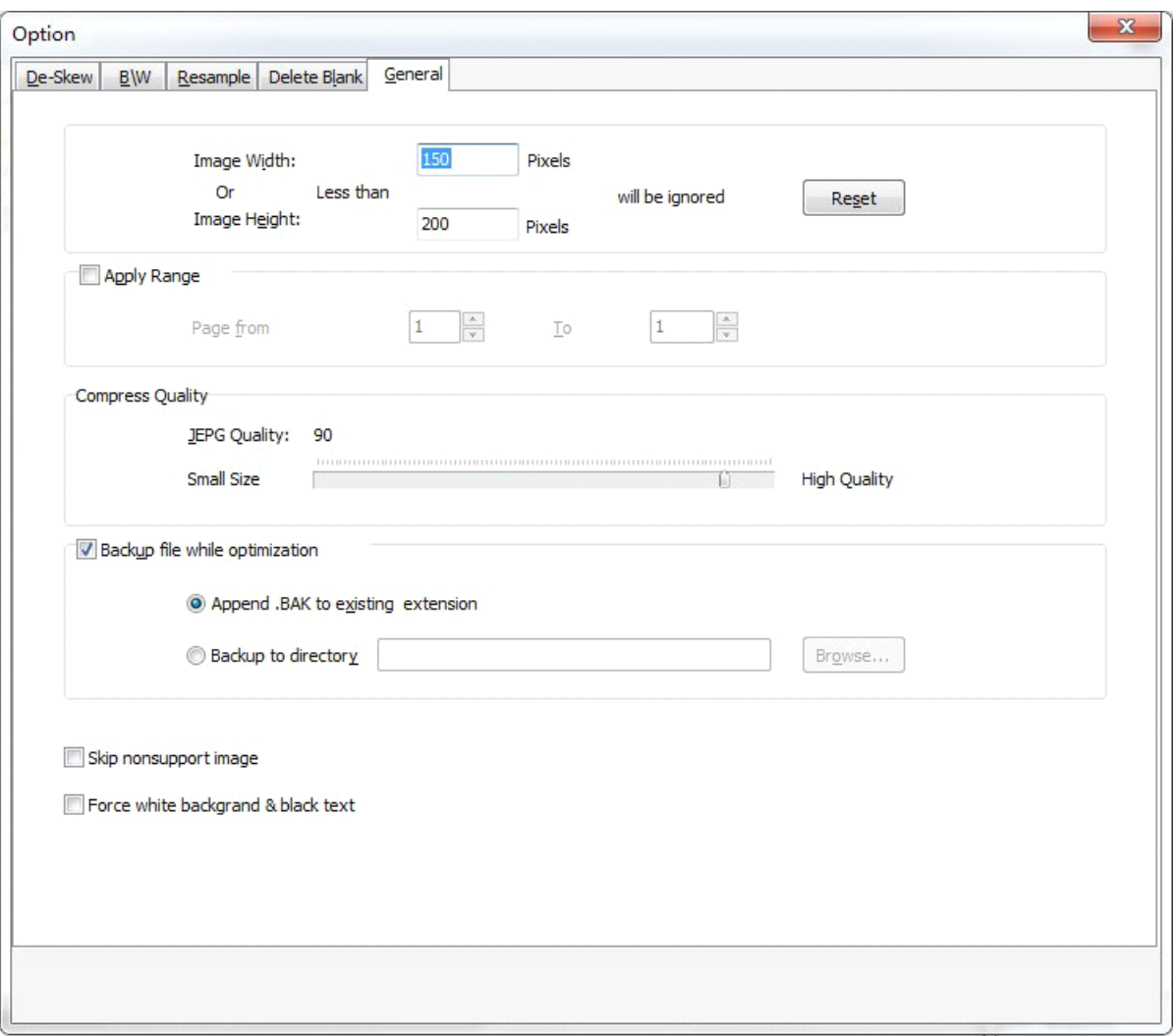

After you complete defining the settings, turn back to the main screen and click "**Optimize**" button or "**Optimize and Save As**" button to start optimizing.

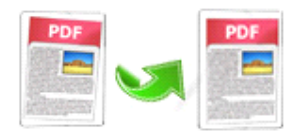

### Hot Directory Mode

You may want to monitor <sup>a</sup> directory in <sup>a</sup> server, when some one copying the PDF files in, the files will be optimized and sent to an output directory automatically. In Easy PDF Scan Optimizer main window, click

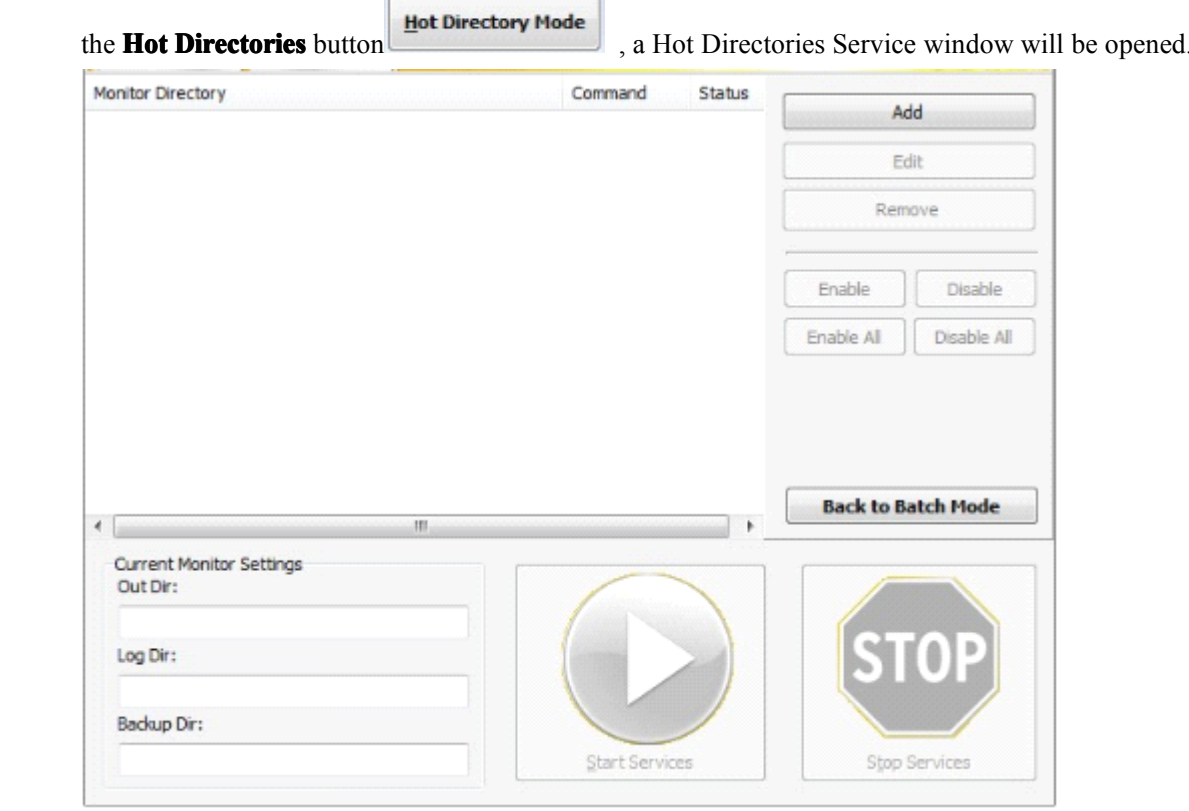

# **4 Ending Your Session**

When you have completed your work , then choose the "**Exit**" option to exit program.

For more information: [www.easy-pdf-tools.com](http://www.easy-pdf-tools.com)